# **Guide for How to Map reported MR to the related Configured HO Event type**

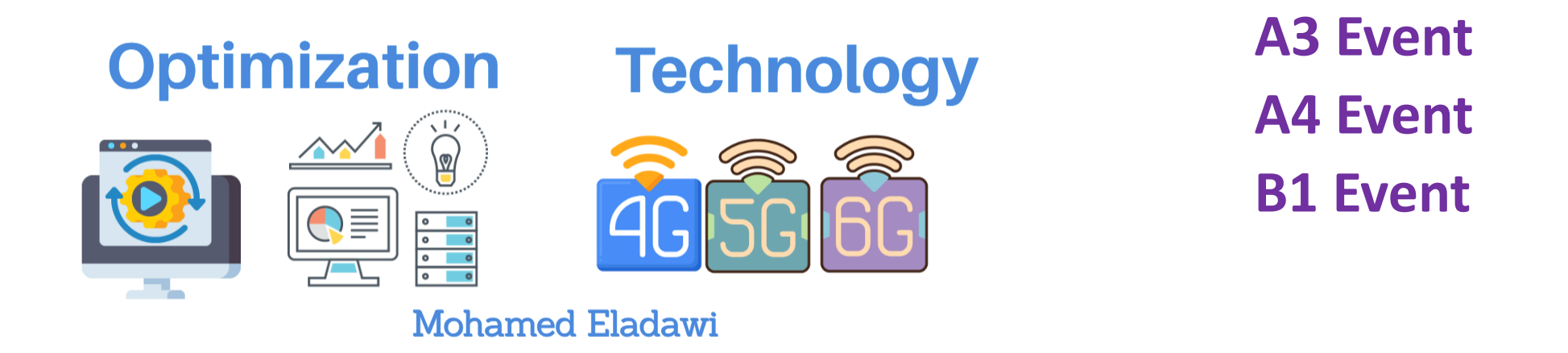

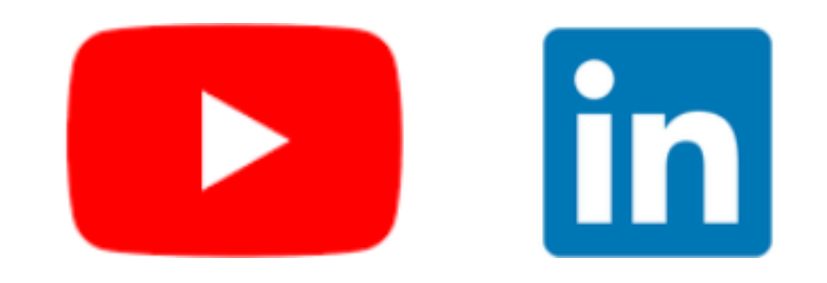

## 5G SA Handover delay due to aggressive A3/Hys threshold

#### L3 Messages

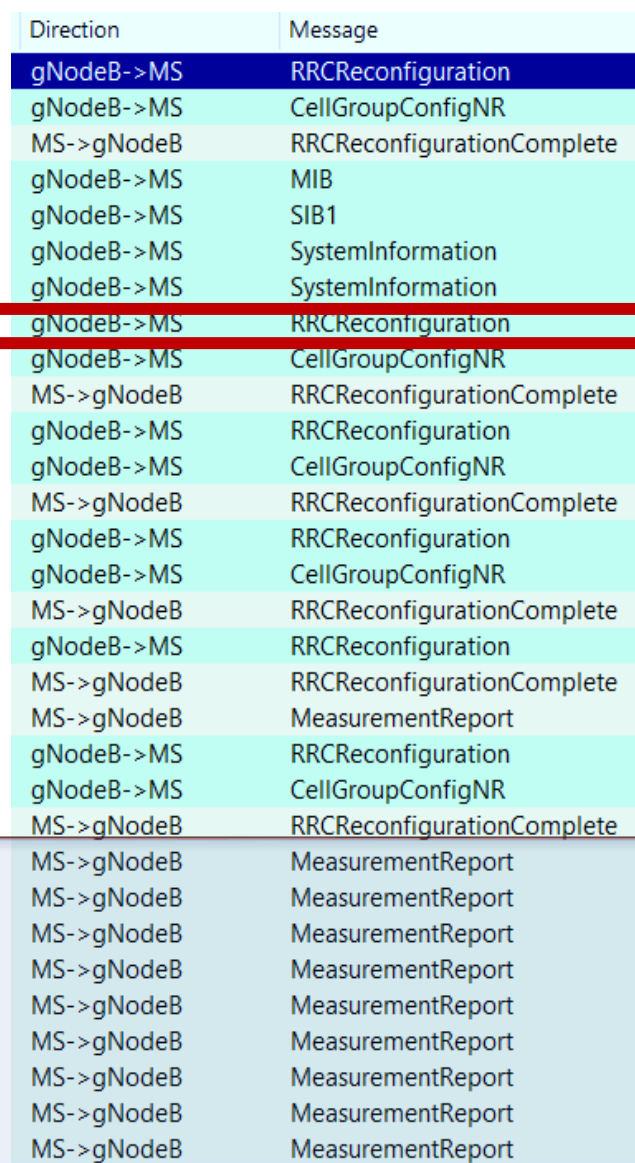

#### **MR**  $measId: 0x1$  (1)  $\blacktriangledown$  measResultServingMOList  $\Psi$  MeasResultServMO **Serving Cell Meas**  $s$ ervCellId:  $0x0(0)$  $\blacktriangledown$  measResultServingCell physCellId:0x3ee (1006)  $\blacktriangledown$  meas Result.  $\blacktriangledown$  cell Results  $\blacktriangledown$  resultsSSB-Cell  $rsrp: 0x43$  (67) -88dBm  $rsrq: 0x41$  (65) **NBRCellMeas** measResultNeighCells  $\blacktriangledown$  meas ResultListNR MeasResultNR physCellId:0x90 (144)  $\times$  meas Result  $\blacktriangledown$  cell Results  $\times$  resultsSSB-Cell  $rsrp: 0x48$  (72) -83dBm

rsrq: 0x41 (65)

#### **RRC Reconfiguration Message**

- $\times$  measid To AddModList
- ▼ MeasIdToAddMod
	- $measId: 0x1$  (1)  $measObjectId:0x1(1)$ reportConfigId:0x1 (1)
- ▼ MeasIdToAddMod
	- $measId: 0x2$  (2)
- measObjectId:0x1 (1) reportConfigId:0x2 (2) ▼ MeasIdToAddMod
- $measId: 0x3$  (3)
- measObjectId:0x1 (1)
- reportConfigId:0x3 (3)
- ▼ MeasIdToAddMod  $measId: 0x4$  (4) measObjectId:0x1 (1)
	- reportConfigId:0x4 (4)
- ▼ reportConfiqToAddModList
- ▼ ReportConfigToAddMod reportConfigId:0x1 (1)
- ▼ reportConfiq
- v reportConfigNR ▼ reportType
	- v eventTriqqered
	- $\overline{\phantom{a}}$  eventId
	- $\overline{\mathbf{v}}$  event A3  $\times$  a3-Offset

 $rsrp:0x6(6)$ reportOnLeave: FALSE

hysteresis: 0x6 (6) timeToTrigger:ms320 (8) useWhiteCellList:FALSE rsType:ssb (0)

reportInterval:ms240 (1) reportAmount:infinity (7) ▼ reportQuantityCell rsrp:TRUE rsrq:TRUE

 $Mn + Ofn + Ocn - Hvs$  $Ms + Ofs + Ocs + A3$  Offset

### **MeasID Mapping to Configured Threshold(B1 Event- SgNB Addition)**

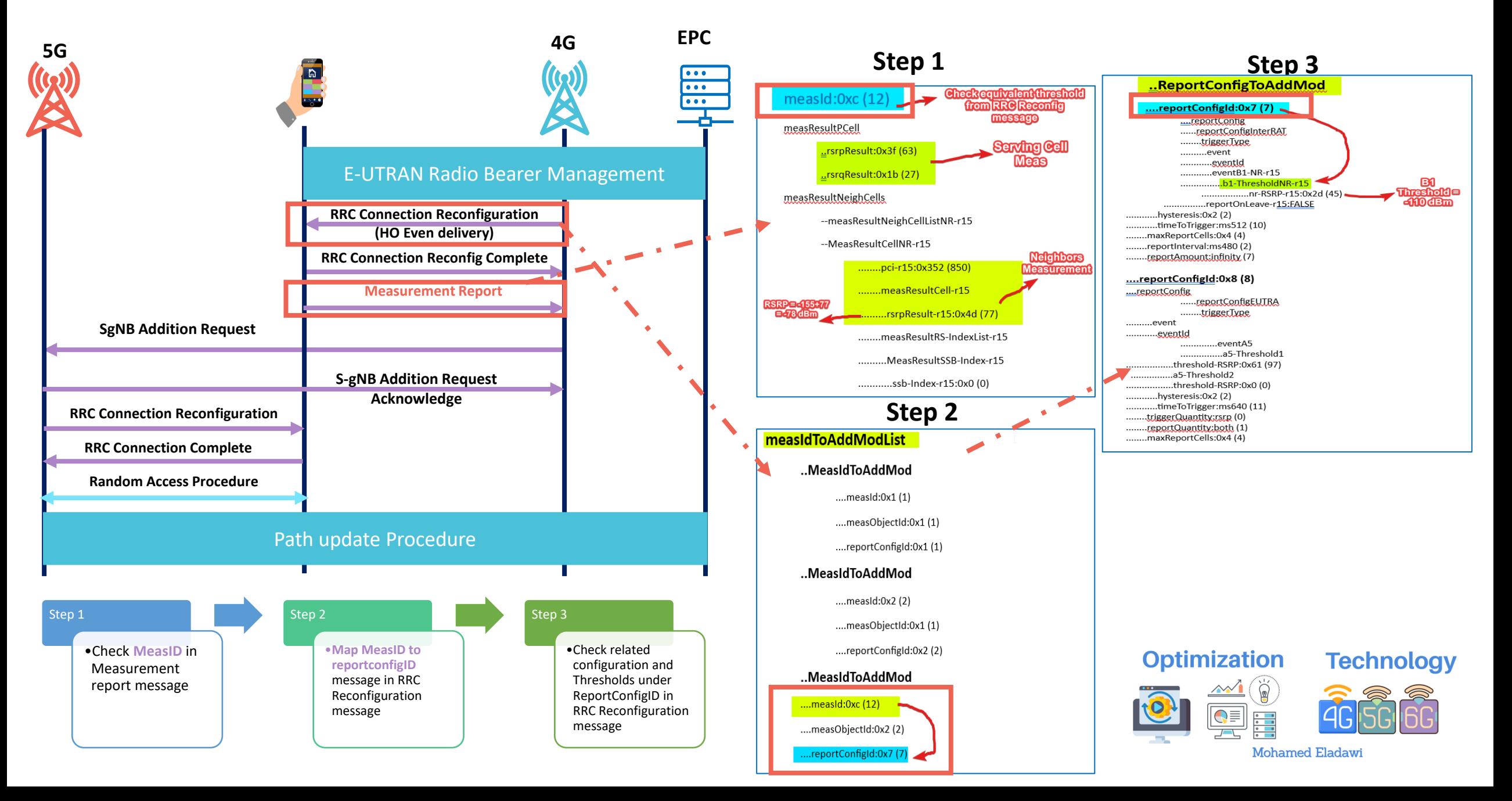

### **MeasID Mapping to Configured Threshold(SgNB Addition)**

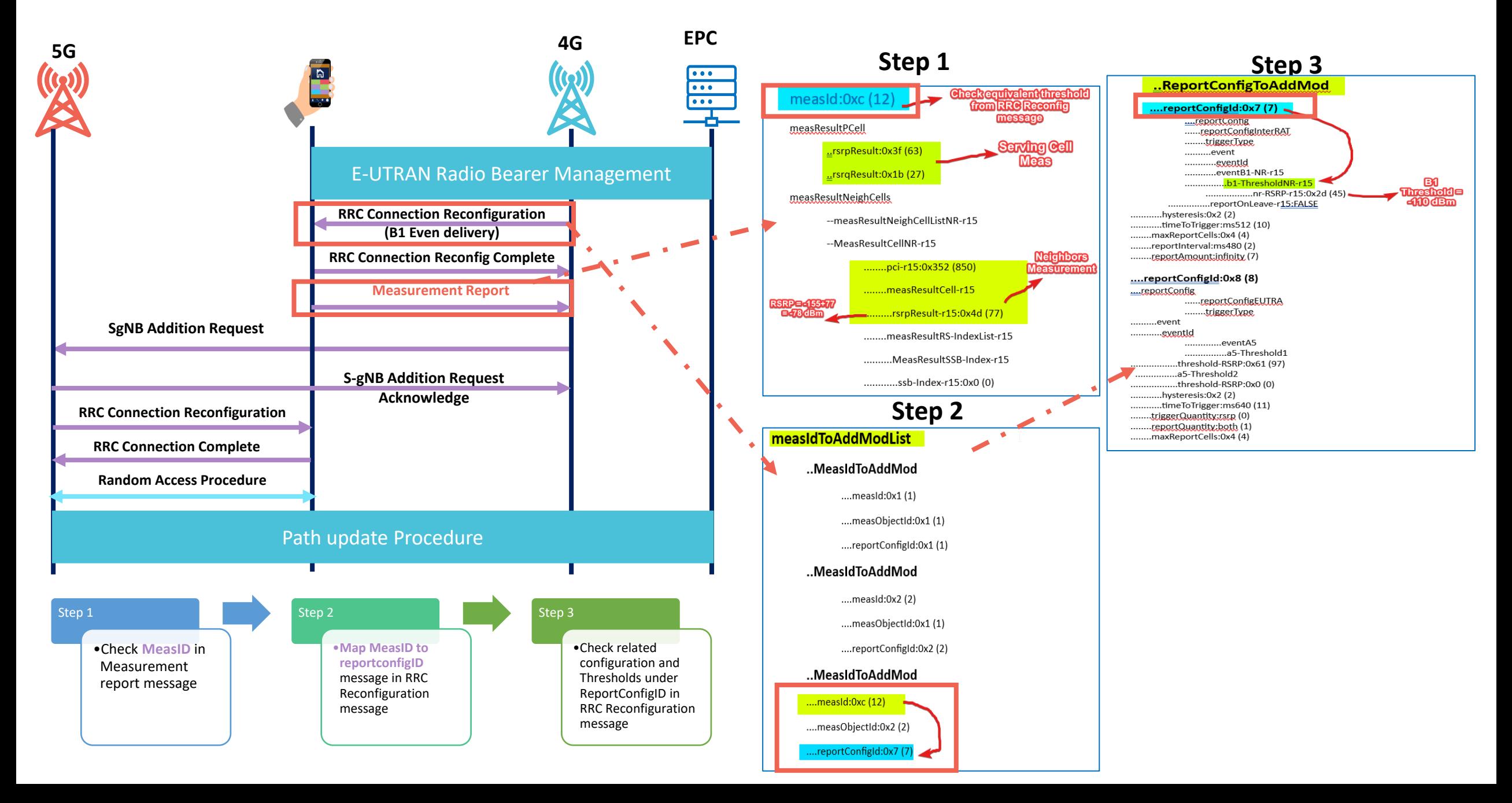